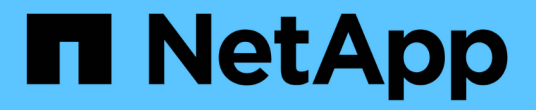

### 关于基于角色的访问控制 SnapManager for SAP

NetApp April 19, 2024

This PDF was generated from https://docs.netapp.com/zh-cn/snapmanager-sap/unix-administration/taskenable-role-based-access-control.html on April 19, 2024. Always check docs.netapp.com for the latest.

## 目录

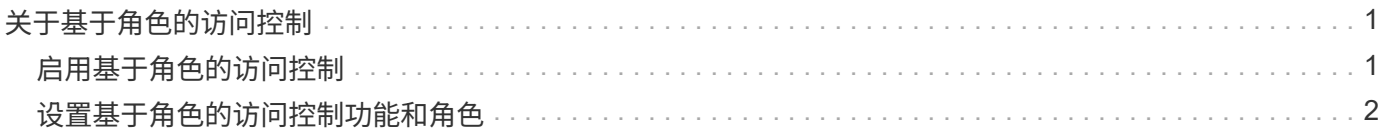

# <span id="page-2-0"></span>关于基于角色的访问控制

通过基于角色的访问控制( Role-Based Access Control , RBAC ) , 您可以控制谁有权 访问 SnapManager 操作。通过 RBAC ,管理员可以通过定义角色并将用户分配给这些角 色来管理用户组。您可能希望在已安装 SnapManager RBAC 的环境中使用 RBAC 。

RBAC 包括以下组件:

- 资源:用于存放构成数据库的数据文件的卷和 LUN 。
- 功能:可对资源执行的操作类型。
- Users: 授予权限的人员。
- 角色:一组允许使用的资源和功能。您可以为应执行这些功能的用户分配特定角色。

您可以在 SnapDrive 中启用 RBAC 。然后,您可以在 Operations Manager Web 图形用户界面或命令行界面中 为每个角色配置特定功能。RBAC 检查在 DataFabric Manager 服务器中进行。

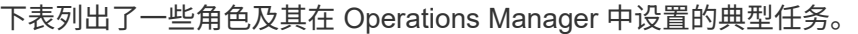

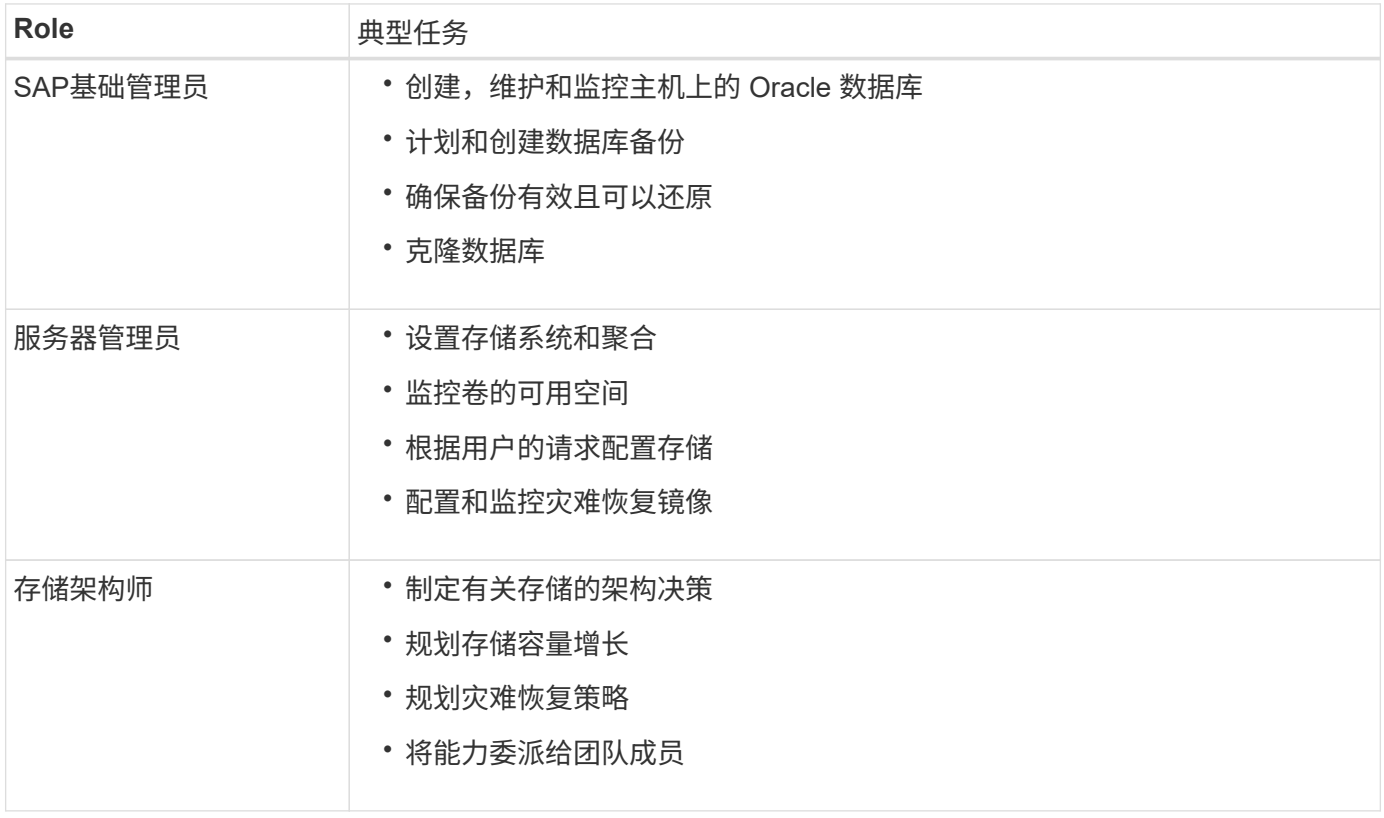

如果正在使用 RBAC (这意味着已在 SnapDrive 中安装 Operations Manager 并启用 RBAC ),则存储管理员 需要在数据库文件的所有卷和存储系统上分配 RBAC 权限。

## <span id="page-2-1"></span>启用基于角色的访问控制

SnapManager 基于角色的访问控制 (Role-Based Access Control, RBAC) 可使用 SnapDrive 启用。安装 SnapDrive 后, RBAC 默认处于禁用状态。在 SnapDrive 中启用 RBAC 后, SnapManager 会在启用 RBAC 的情况下执行操作。

• 关于此任务 \*

SnapDrive 中的`snapdrive.config`文件可设置多个选项、其中一个选项可启用RBAC。

SnapDrive 文档包含有关 SnapDrive 的详细信息。

#### 步骤

- 1. 在编辑器中打开`snapdrive.conf`文件。
- 2. 通过将`rbac方法`参数的值从`原生 **dfm**更改为\* dfm\*`来启用RBAC。

此参数的默认值为`\* RBAC \*`、用于禁用原生。

### ["NetApp](http://mysupport.netapp.com/)[支持站点上的文档](http://mysupport.netapp.com/)["](http://mysupport.netapp.com/)

## <span id="page-3-0"></span>设置基于角色的访问控制功能和角色

在使用 SnapDrive 为 SnapManager 启用基于角色的访问控制( Role-Based Access Control , RBAC ) 后, 您可以向角色添加 RBAC 功能和用户以执行 SnapManager 操 作。

• 您需要的内容 \*

您必须在 Data Fabric Manager 服务器中创建一个组,并将该组添加到主存储系统和二级存储系统。运行以下命 令:

- dfm group create *smsap\_grp*
- dfm group add *smsap\_grpprimary\_storage\_system*
- dfm group add *smsap\_grpsecondary \_storage\_system*
- 关于此任务 \*

您可以使用 Operations Manager Web 界面或 Data Fabric Manager 服务器命令行界面( CLI) 来修改 RBAC 功能和角色。

下表列出了执行 SnapManager 操作所需的 RBAC 功能:

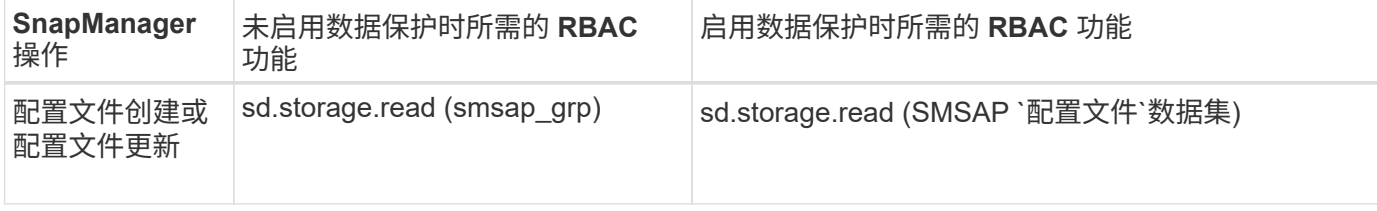

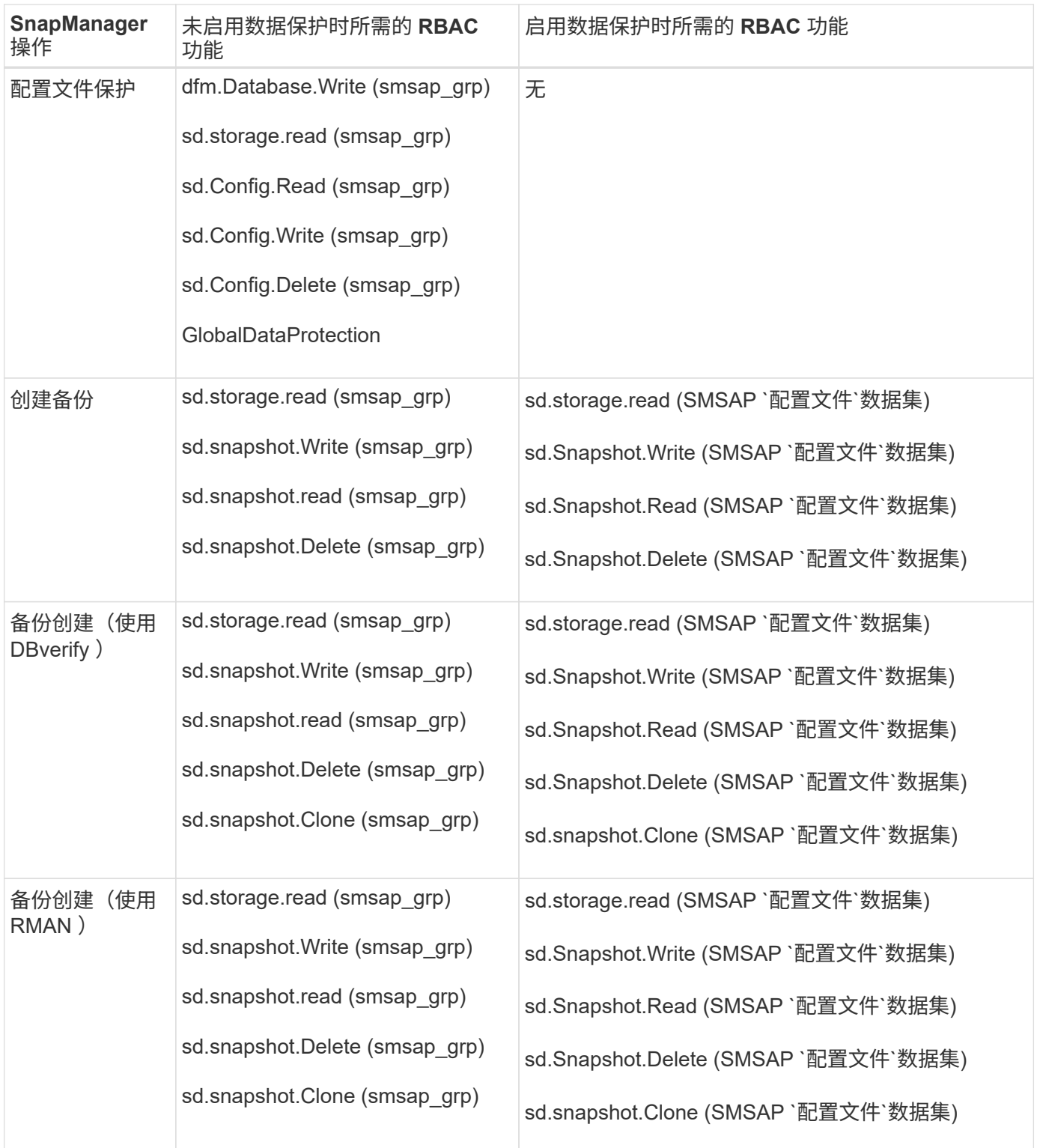

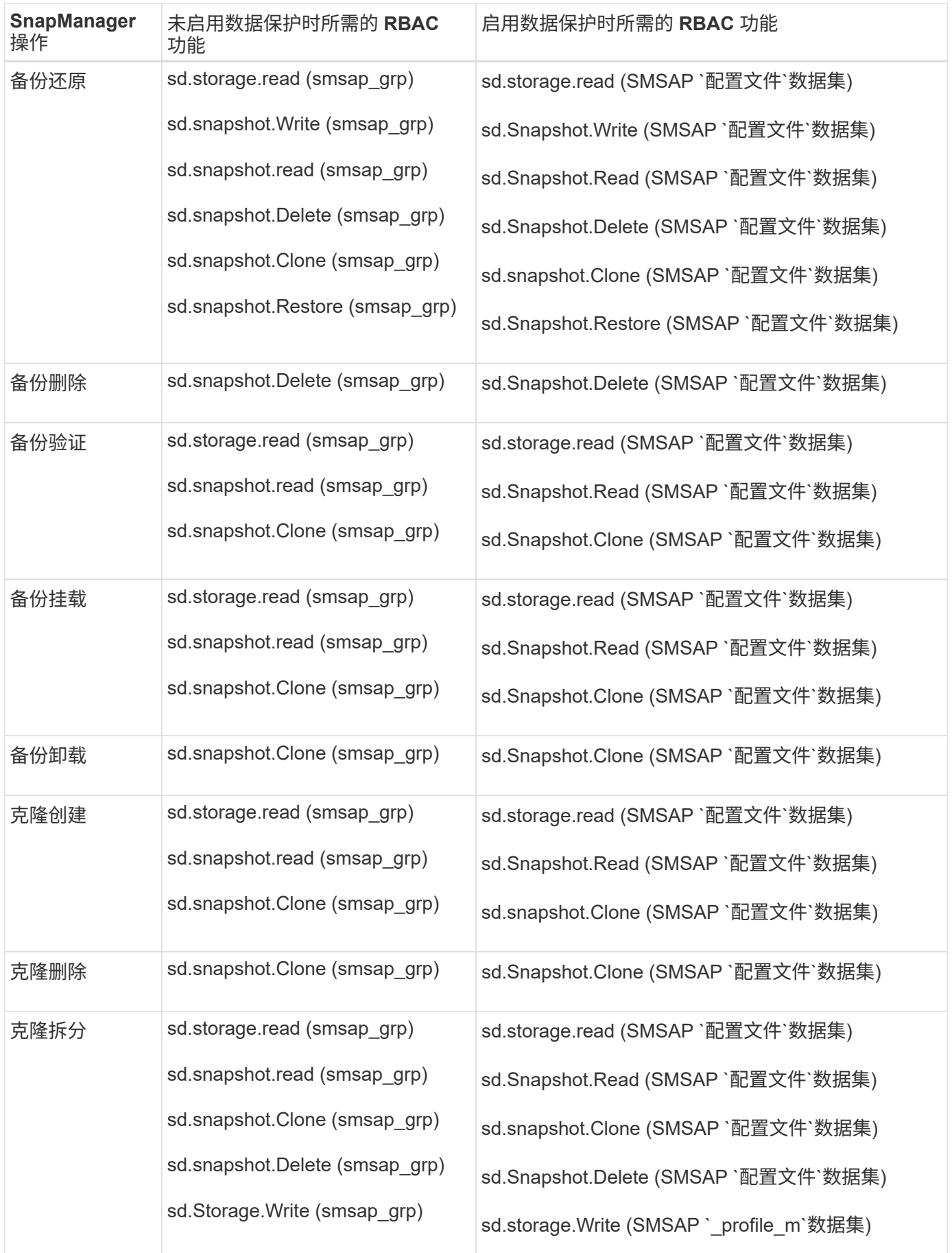

有关定义 RBAC 功能的详细信息,请参见 \_Unified Manager OnCommand 操作管理器管理指南 \_ 。

步骤

- 1. 访问 Operations Manager 控制台。
- 2. 从设置菜单中,选择 \* 角色 \* 。
- 3. 选择一个现有角色或创建一个新角色。
- 4. 要为数据库存储资源分配操作,请单击 \* 添加功能 \* 。
- 5. 在编辑角色设置页面上,要保存对角色所做的更改,请单击 \* 更新 \* 。

◦ 相关信息 \*

["](http://support.netapp.com/documentation/productsatoz/index.html)[《](http://support.netapp.com/documentation/productsatoz/index.html)[OnCommand Unified Manager Operations Manager](http://support.netapp.com/documentation/productsatoz/index.html)[管理](http://support.netapp.com/documentation/productsatoz/index.html)[指南》](http://support.netapp.com/documentation/productsatoz/index.html)["](http://support.netapp.com/documentation/productsatoz/index.html)

#### 版权信息

版权所有 © 2024 NetApp, Inc.。保留所有权利。中国印刷。未经版权所有者事先书面许可,本文档中受版权保 护的任何部分不得以任何形式或通过任何手段(图片、电子或机械方式,包括影印、录音、录像或存储在电子检 索系统中)进行复制。

从受版权保护的 NetApp 资料派生的软件受以下许可和免责声明的约束:

本软件由 NetApp 按"原样"提供,不含任何明示或暗示担保,包括但不限于适销性以及针对特定用途的适用性的 隐含担保,特此声明不承担任何责任。在任何情况下,对于因使用本软件而以任何方式造成的任何直接性、间接 性、偶然性、特殊性、惩罚性或后果性损失(包括但不限于购买替代商品或服务;使用、数据或利润方面的损失 ;或者业务中断),无论原因如何以及基于何种责任理论,无论出于合同、严格责任或侵权行为(包括疏忽或其 他行为),NetApp 均不承担责任,即使已被告知存在上述损失的可能性。

NetApp 保留在不另行通知的情况下随时对本文档所述的任何产品进行更改的权利。除非 NetApp 以书面形式明 确同意,否则 NetApp 不承担因使用本文档所述产品而产生的任何责任或义务。使用或购买本产品不表示获得 NetApp 的任何专利权、商标权或任何其他知识产权许可。

本手册中描述的产品可能受一项或多项美国专利、外国专利或正在申请的专利的保护。

有限权利说明:政府使用、复制或公开本文档受 DFARS 252.227-7013(2014 年 2 月)和 FAR 52.227-19 (2007 年 12 月)中"技术数据权利 — 非商用"条款第 (b)(3) 条规定的限制条件的约束。

本文档中所含数据与商业产品和/或商业服务(定义见 FAR 2.101)相关,属于 NetApp, Inc. 的专有信息。根据 本协议提供的所有 NetApp 技术数据和计算机软件具有商业性质,并完全由私人出资开发。 美国政府对这些数 据的使用权具有非排他性、全球性、受限且不可撤销的许可,该许可既不可转让,也不可再许可,但仅限在与交 付数据所依据的美国政府合同有关且受合同支持的情况下使用。除本文档规定的情形外,未经 NetApp, Inc. 事先 书面批准,不得使用、披露、复制、修改、操作或显示这些数据。美国政府对国防部的授权仅限于 DFARS 的第 252.227-7015(b)(2014 年 2 月)条款中明确的权利。

商标信息

NetApp、NetApp 标识和 <http://www.netapp.com/TM> 上所列的商标是 NetApp, Inc. 的商标。其他公司和产品名 称可能是其各自所有者的商标。